## **ILEADER**

## LT 6280A HDMI SOURCE DEVICE CHECKER

INSTRUCTION MANUAL

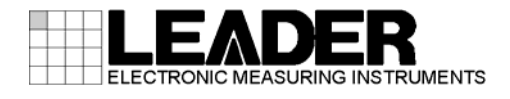

## Contents

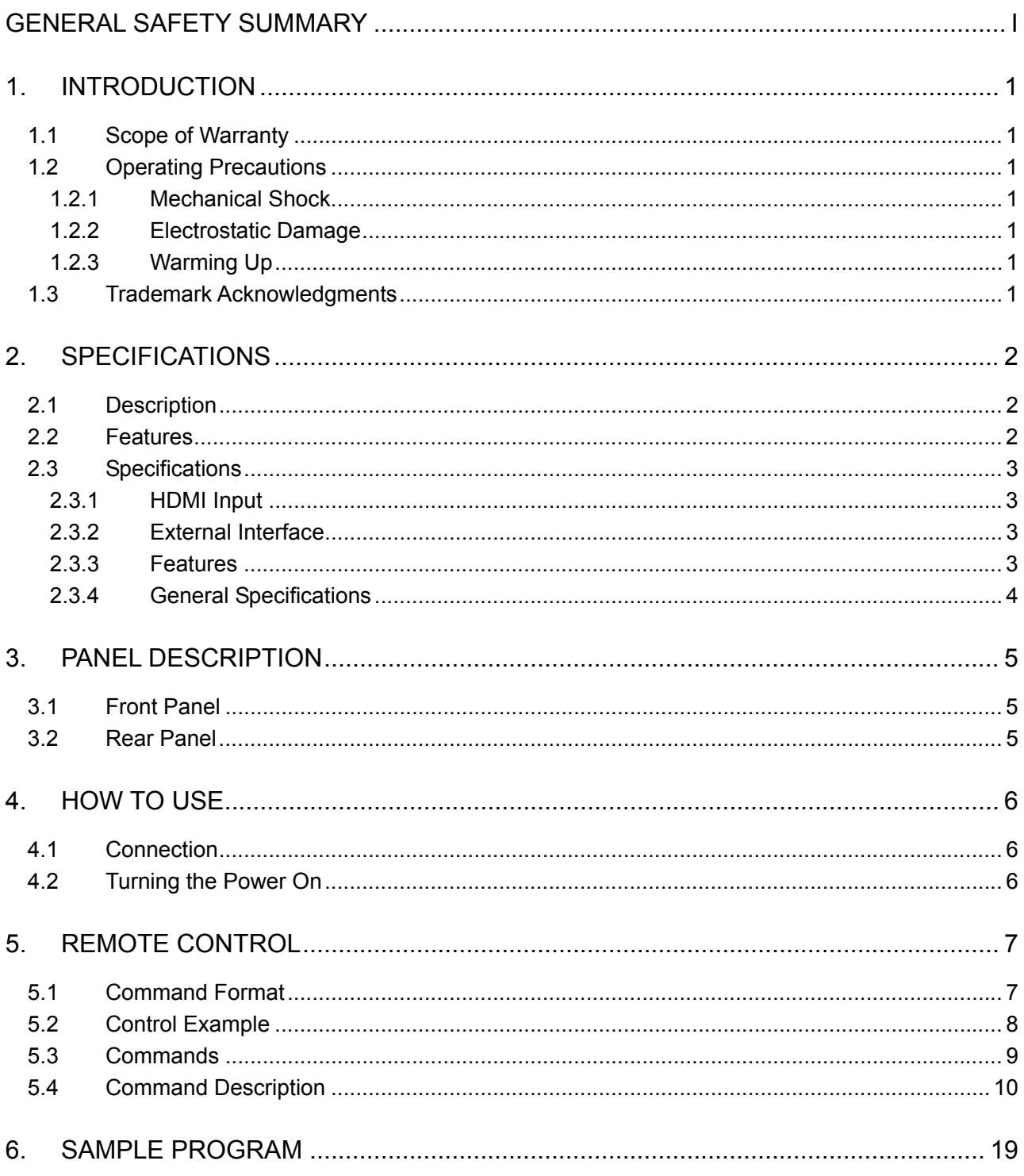

## <span id="page-2-0"></span>■ Read This before Using the Instrument

This instrument should only be used by persons with sufficient knowledge of electronics who thoroughly understand the contents of this manual.

This instrument is not designed or manufactured for households or ordinary consumers. If unqualified personnel are to use the instrument, be sure the instrument is handled under the supervision of qualified personnel (those who have electrical knowledge). This is to prevent the possibility of personal injury or damage to the instrument.

## ■ Note about Reading This Manual

The contents of this manual contain specialized terminology and may be difficult to understand. If you have any questions about the contents of this manual, please contact your local LEADER agent.

## ■ Symbols and Terms

The following symbols and terms are used in this instruction manual and on the instrument to indicate important warnings and notes.

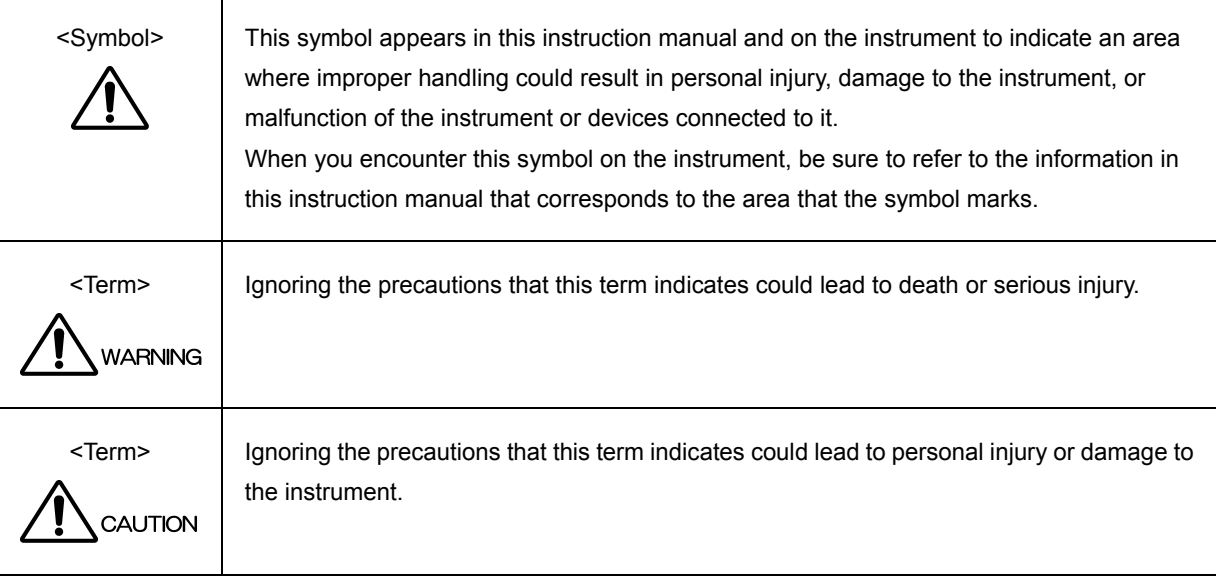

Read the warnings and information below thoroughly to avoid death, personal injury, and damage and deterioration of the instrument.

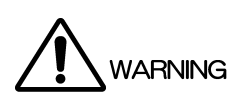

■ Warnings Concerning the Case and Panels Do not remove the instrument's case or panels for any reason. Touching the internal components of the instrument could lead to fire or electric shock. Also, do not allow foreign materials, such as liquids, combustible matter, and metal, to enter the instrument. Turning the instrument on when such materials are inside it could lead to fire, electric shock, damage to the instrument, or some other accident. ■ Installation Environment ● Operating Temperature Range Use this instrument in a 0 to 40 °C environment. Using the instrument with its vents blocked or in a high temperature environment could lead to fire. Drastic changes in temperature, such as might be caused by moving the instrument between two rooms with different temperatures, can damage the instrument by causing condensation to form within it. If there is a possibility that the instrument has condensation within it, wait for approximately 30 minutes before turning on the power. • Operating Humidity Range Use this instrument in an environment whose relative humidity is 85 % or less where there is no threat of condensation forming. Also, do not operate this instrument with wet hands. Doing so could lead to electric shock or fire. • Do Not Operate in an Explosive Atmosphere Using this instrument in an environment where flammable gasses, explosive gasses, or steam is emitted or stored could lead to an explosion or fire. Do not use the instrument in such an environment. • Do Not Insert Foreign Materials If foreign materials, such as metal, flammable objects, or liquid are allowed into the instrument (through the vents for example), fire, electric shock, damage to the instrument, or some other accident may result. If You Notice Something Wrong during Operation If you notice smoke, fire, a strange smell, or something else that is wrong with the instrument while you are operating it, stop operation immediately. Failing to do so could lead to fire. Turn OFF the power switch, and remove the power cord from the outlet. After making sure that fire has not spread anywhere, contact your local LEADER agent.

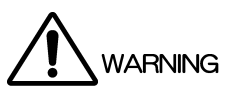

■ Warnings Concerning the Power Source Do not use a power source with a voltage other than the rated power source voltage for the instrument. Doing so could lead to fire. Confirm the voltage of the power source before you connect the power cord to it. Only use a power source whose frequency is 50/60 Hz. Use a power cord that is appropriate for the voltage of the power source. Also, use a power cord that meets the safety standards of the country that you are using it in. Using a power cord that does not meet the standards could lead to fire. If the power cord is damaged, stop using it, and contact your local LEADER agent. Using a damaged power cord could lead to electrical shock or fire. When removing the plug from the power outlet, do not pull on the cord. Pull from the plug. ■ Warnings Concerning Grounding

The instrument has a ground terminal to protect the user and the instrument from electric shock. Ensure that the product is properly grounded for safe operation.

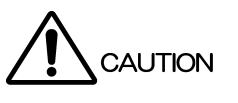

■ Cautions Concerning the Input and Output Connectors To avoid damaging the instrument, only apply signals to the input connectors that conform to the specifications in this instruction manual. Do not short or apply external voltage to the output connectors.

Doing so could damage the instrument.

- If You Will Not Use the Instrument for an Extended Period of Time If you will not use the instrument for an extended period of time, remove the power plug from the outlet.
- Cautions Concerning the Ethernet Port When you are connecting the instrument to the communication provider's equipment, connect to the Ethernet port through a hub that is authorized for use in the country that you are using the instrument in.

## ■ Calibration and Repairs

This instrument has been carefully examined at the factory to ensure that its performance is in accordance with the standards. However, because of factors such as parts wearing out over time, the performance of the instrument may degrade. To ensure stable performance, we recommend that you have the instrument calibrated regularly. Also, if the instrument malfunctions, repairs are necessary. For repairs and calibration, contact your local LEADER agent.

## ■ Routine Maintenance

When you clean the instrument, remove the power plug from the outlet.

Do not use thinner or benzene when you clean the instrument's case, panels, or knobs. Doing so could lead to paint chipping and the corrosion of plastic components. To clean the case, panels, and knobs, use a soft cloth with mild detergent, and wipe gently. While cleaning, make sure that foreign materials, such as water and detergent, do not enter the instrument. If liquid or a metal object enters into the instrument, fire or electric shock may result.

## About the European WEEE Directive

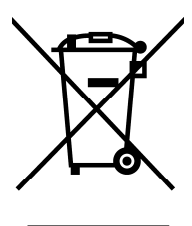

This instrument and its accessories are subject to the European WEEE Directive.

Follow the applicable regulations of your country or region when discarding this instrument or its accessories. Follow the EU Battery Directive when discarding the batteries that you removed from this instrument.

(WEEE stands for Waste Electrical and Electronic Equipment.)

Follow the warnings and precautions that have been listed in this section to use the instrument correctly and safely. Precautions are also contained in various other sections of this instruction manual. To use the instrument correctly, be sure to follow those precautions as well.

If you have any questions or comments about this instruction manual, please contact your local LEADER agent.

## <span id="page-6-0"></span>1. INTRODUCTION

Thank you for purchasing this LEADER instrument. To use this instrument safely, read this instruction manual thoroughly, and make sure that you know how to use the instrument properly.

If some point about the operation of this instrument is still unclear after you have read this instruction manual, refer to the contact information on the back cover of the manual to contact LEADER, or contact your local LEADER agent.

After you have finished reading this manual, keep it in a convenient place so that you can refer to it when necessary.

## <span id="page-6-1"></span>1.1 Scope of Warranty

This LEADER instrument has been manufactured under the strictest quality control guidelines. LEADER shall not be obligated to furnish the following free services during the warranty period.

- 1. Repair of malfunction or damages resulting from fire, natural calamity, or improper voltage applied by the user.
- 2. Repair of an instrument that has been improperly repaired, adjusted, or modified by personnel other than a factory-trained LEADER representative.
- 3. Repair of malfunctions or damages resulting from improper use.
- 4. Repair of malfunctions caused by devices other than this instrument.
- 5. Repair of malfunctions or damages without the presentation of a proof of purchase or receipt bill for the instrument.

## <span id="page-6-2"></span>1.2 Operating Precautions

<span id="page-6-3"></span>1.2.1 Mechanical Shock

This instrument contains sensitive components, so it may be damaged if it is dropped or otherwise exposed to a strong shock.

## <span id="page-6-4"></span>1.2.2 Electrostatic Damage

Electronic components can be damaged by static discharge. Static electricity can build up in the core wire of a coaxial cable. Before connecting a coaxial cable to the instrument, short the core wire of the cable with the external conductor.

## <span id="page-6-5"></span>1.2.3 Warming Up

To ensure more accurate measurements, turn ON the instrument approximately 30 minutes before you intend to use it to allow its internal temperature to stabilize.

## <span id="page-6-6"></span>1.3 Trademark Acknowledgments

The company and product names in this document are trademarks or registered trademarks of their respective holders.

## <span id="page-7-0"></span>2. SPECIFICATIONS

## <span id="page-7-1"></span>2.1 Description

The LT 6280A is a tester designed for HDMI source device production lines. In combination with an external PC, the LT 6280A can be used to check the video data, audio data, EDID, InfoFrame, HDCP, and CEC of HDMI source devices.

The LT 6280A is a production tool, so HDMI logos and version are not indicated on the product. If you require them, contact your local LEADER agent.

## <span id="page-7-2"></span>2.2 Features

## **Video Data Checking**

The LT 6280A can receive video data from an HDMI source device and compare it against known data. Then the LT 6280A can send the comparison result and the number of mismatched data points or the mismatched data positions to a PC.

## ● Audio Data Checking

The LT 6280A can send the output level of the audio data that is being received from an HDMI source device to a PC. 5.1ch L-PCM is supported.

## ● EDID Simulation

EDID that is created on a PC can be output to an HDMI source device.

#### ● InfoFrame Output

The LT 6280A can send the InfoFrames it has received from an HDMI source device to a PC.

## ● HDCP Status Output

The HDCP authentication status can be sent to a PC.

## **CEC Checking**

In CEC Checking, the LT 6280A receives data from a PC and sends it to a source device as well as receive data from a source device and sends it to a PC.

## **Remote Control Function**

The LT 6280A can be remotely controlled from a PC via Ethernet.

<span id="page-8-3"></span><span id="page-8-2"></span><span id="page-8-1"></span><span id="page-8-0"></span>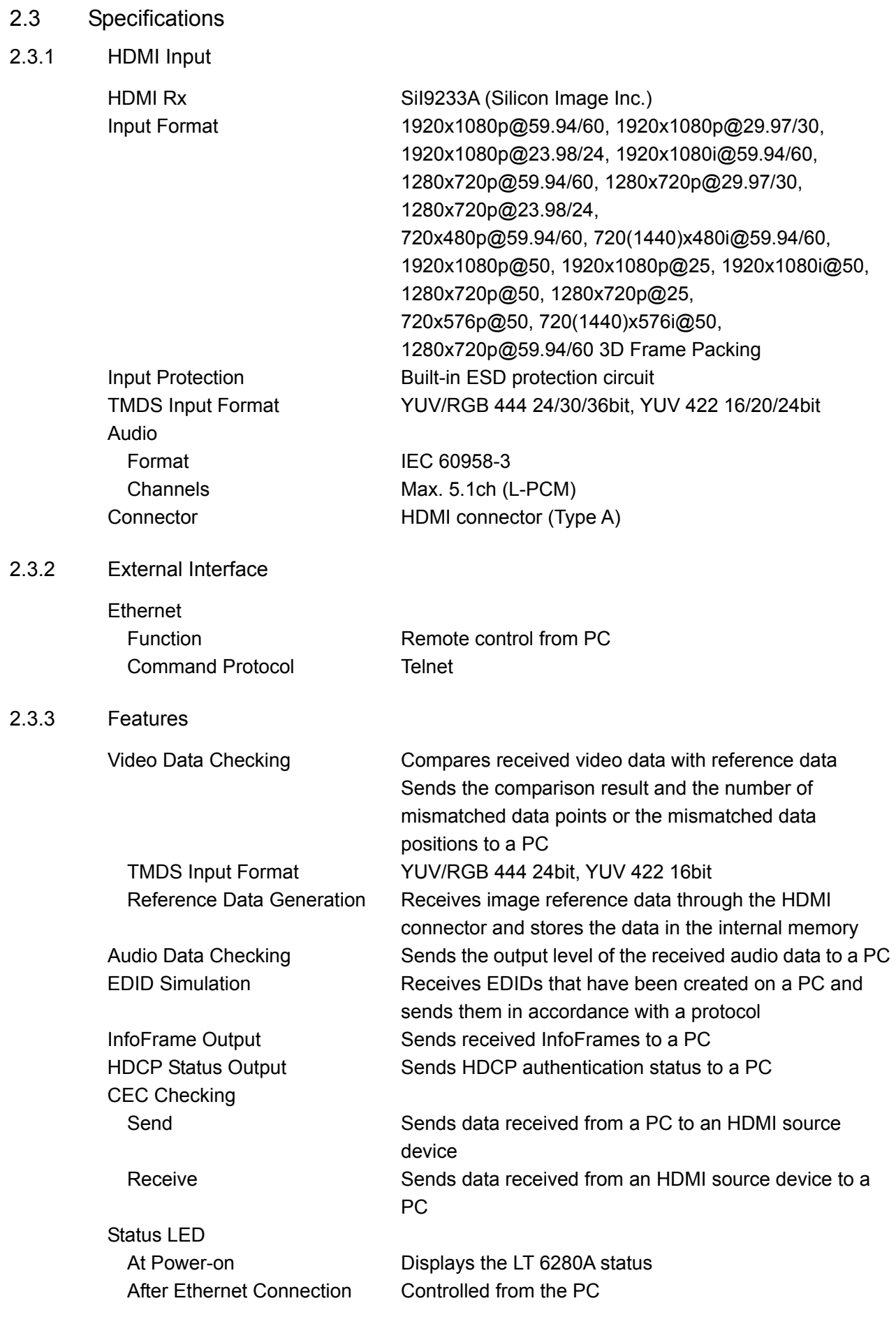

## <span id="page-9-0"></span>2.3.4 General Specifications

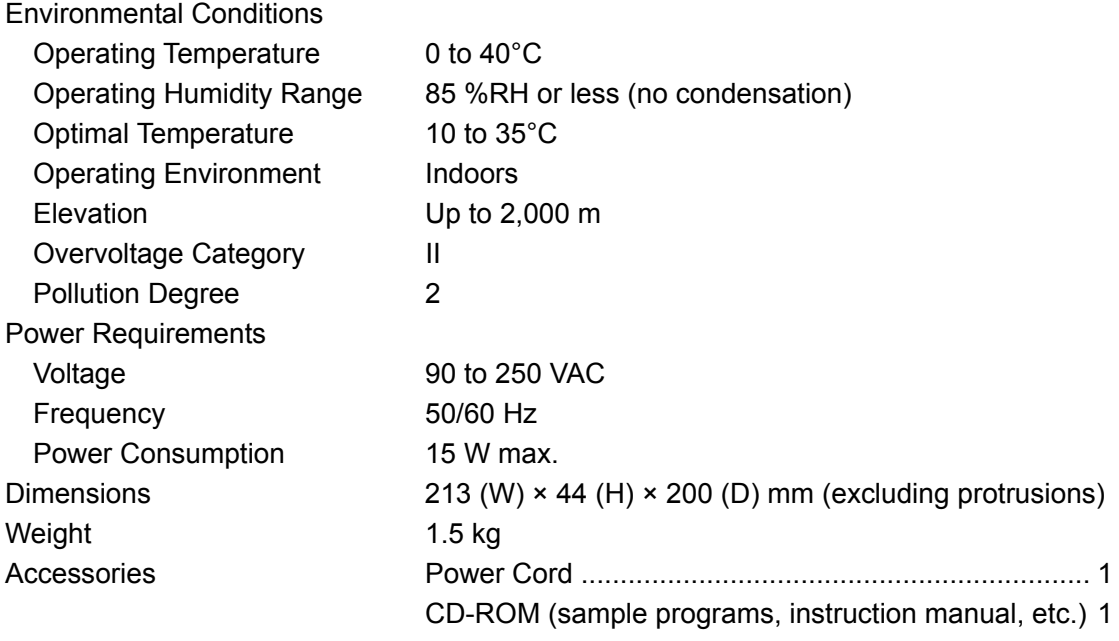

## <span id="page-10-0"></span>3. PANEL DESCRIPTION

## <span id="page-10-1"></span>3.1 Front Panel

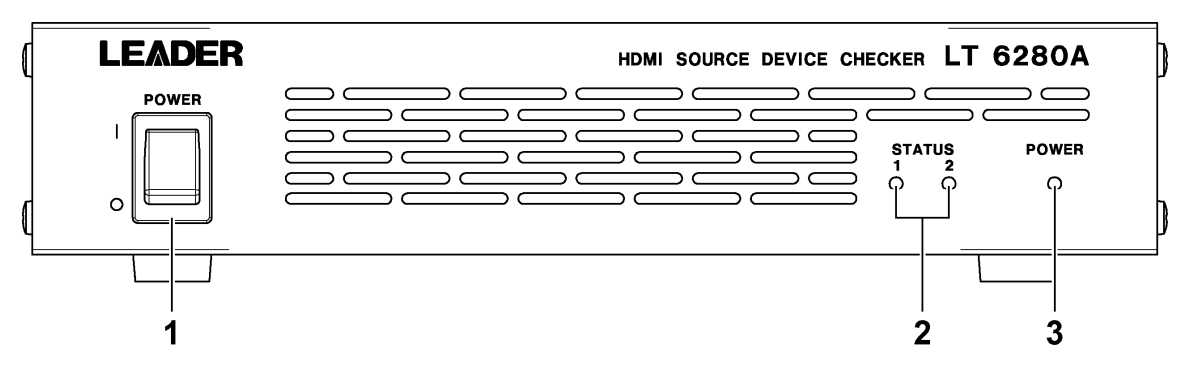

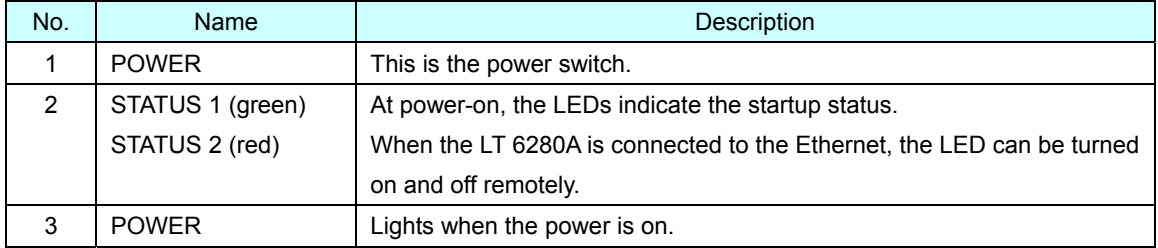

## <span id="page-10-2"></span>3.2 Rear Panel

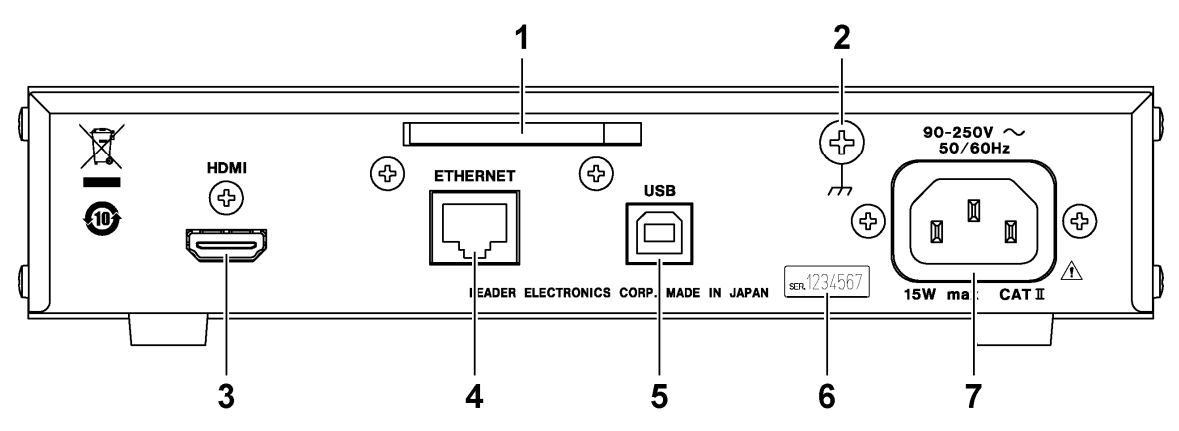

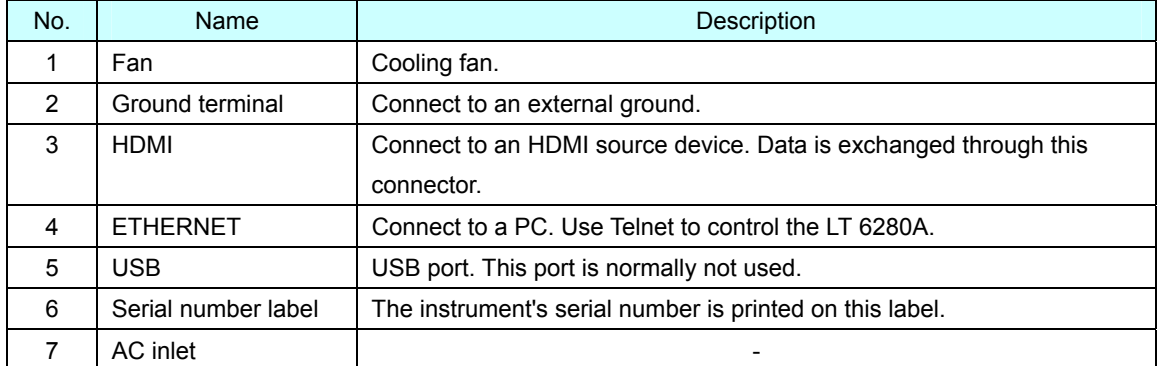

## <span id="page-11-0"></span>4. HOW TO USE

## <span id="page-11-1"></span>4.1 Connection

As shown below, connect a PC and HDMI source device to the LT 6280A. (The LT 6280A and PC can be connected in a one-to-one configuration or over a network.)

By controlling the LT 6280A remotely from a PC, you can check the operation of the HDMI source device. For information on remote control, see the next chapter.

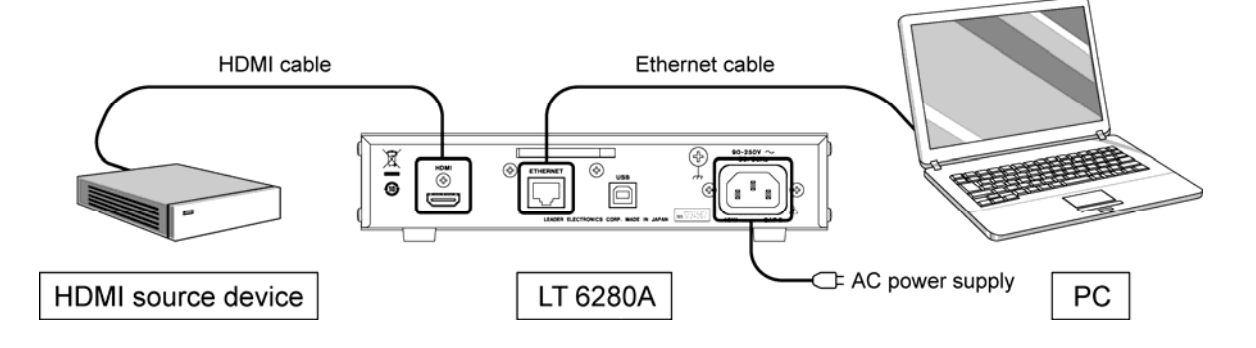

## <span id="page-11-2"></span>4.2 Turning the Power On

When you turn on the LT 6280A, the STATUS LED changes as shown below. It takes 30 seconds to several minutes for the LT 6280A to start up completely. During this period, the LT 6280A cannot be controlled remotely.

When the LT 6280A is connected to the Ethernet, the STATUS LED can be turned on and off remotely.

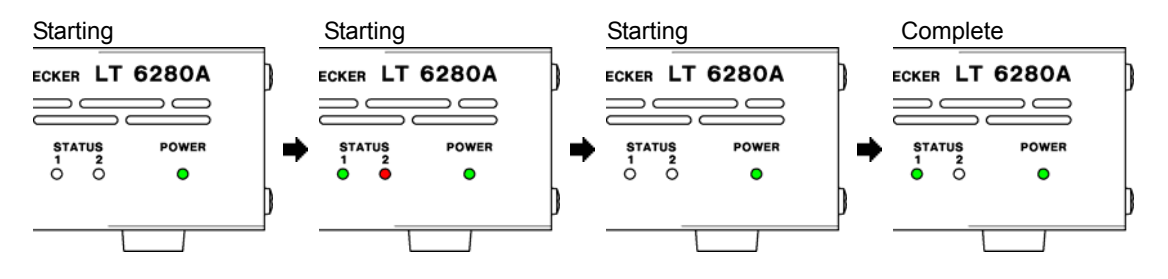

## <span id="page-12-1"></span><span id="page-12-0"></span>5.1 Command Format

#### ● Connection Port

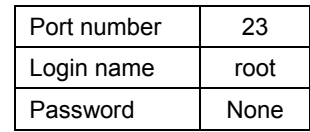

#### ● Transmission Commands

Insert a space between a command and a parameter and between two parameters. The number of parameters varies depending on the command. (Some commands do not have any parameters.)

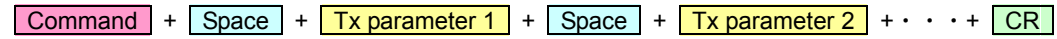

#### ● Response Messages

The number of parameters varies depending on the response. (Some responses do not have any parameters.)

If there is an error in a transmission command, the LT 6280A returns an "ERR" response.

 $\boxed{\text{Command}}$  + Space + Rsp. parameter 1 + Space + Rsp. parameter 2 +  $\cdots$  + CR

#### ● Connection Example

As an example, the connection procedure using command prompt is indicated below.

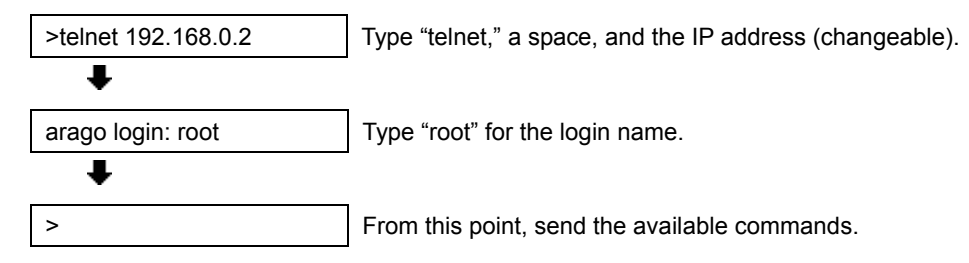

## <span id="page-13-0"></span>5.2 Control Example

As an example, the procedure for comparing image data is described below.

● Preparation

Save the reference image data in the LT 6280A.

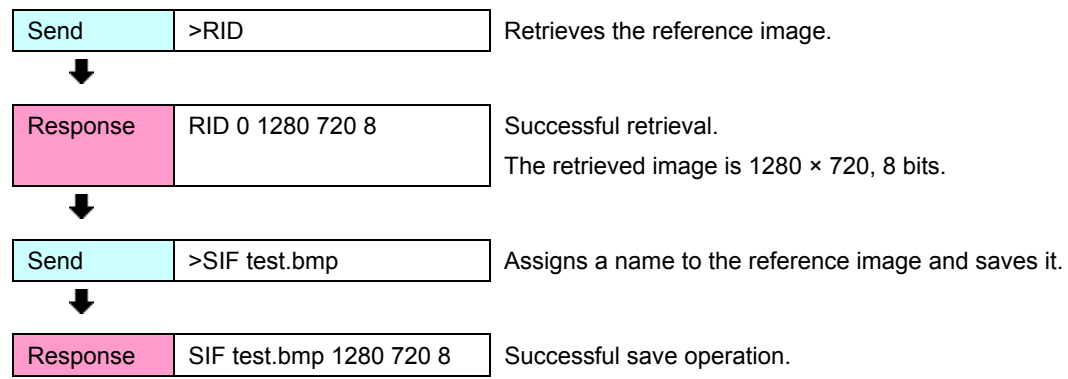

#### ● Comparison

Using the image data saved in "Preparation" as a reference, compare images.

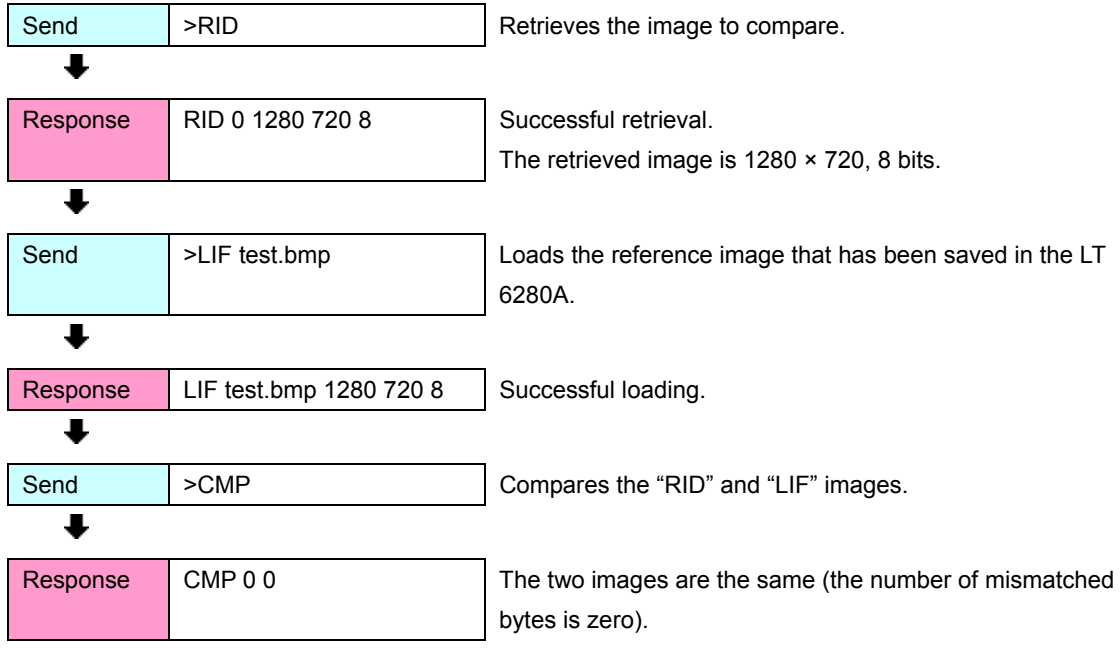

## <span id="page-14-0"></span>5.3 Commands

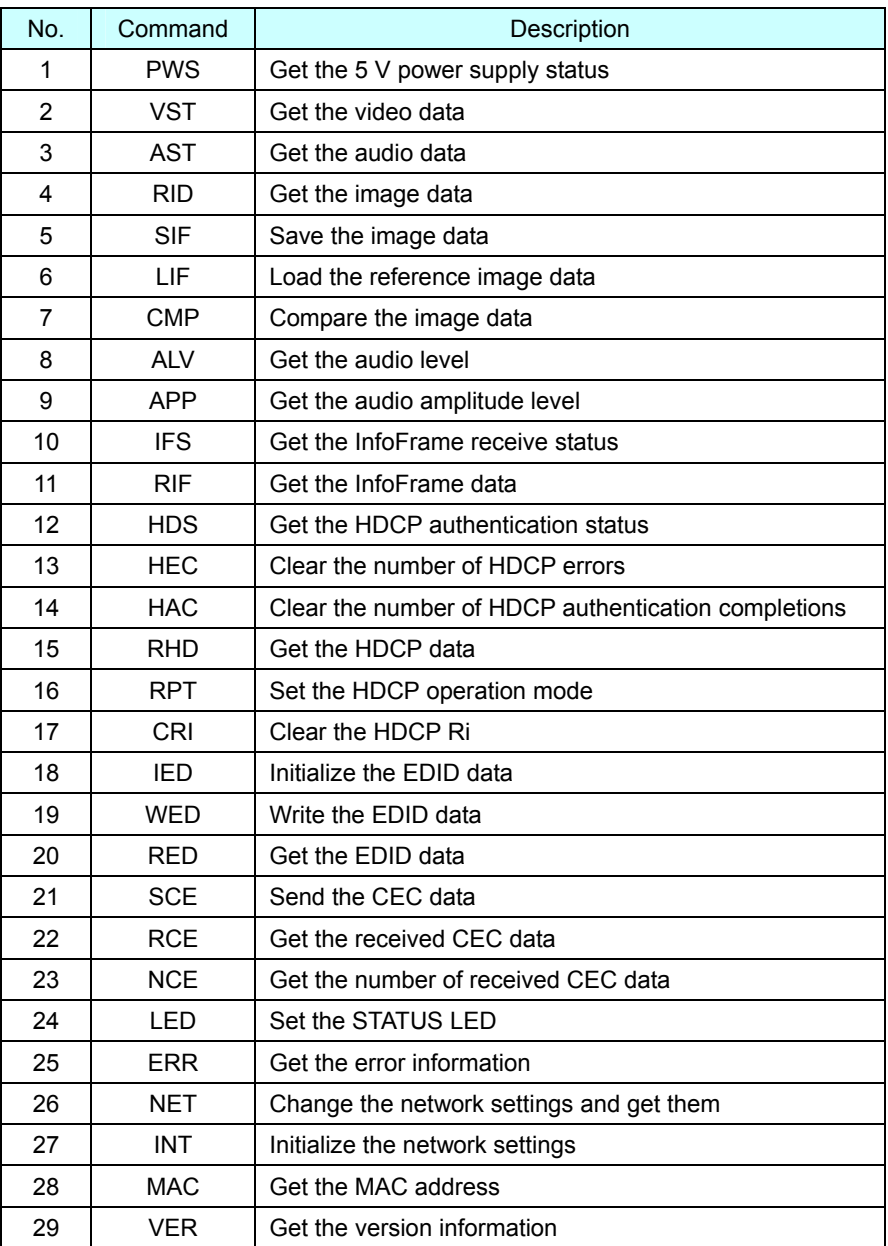

## <span id="page-15-0"></span>5.4 Command Description

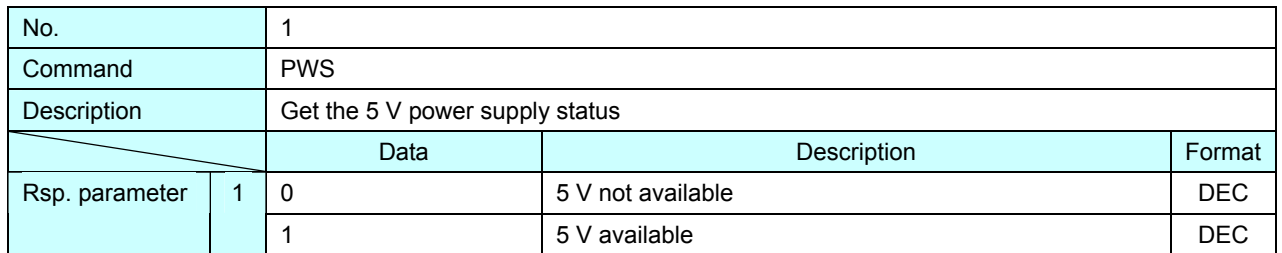

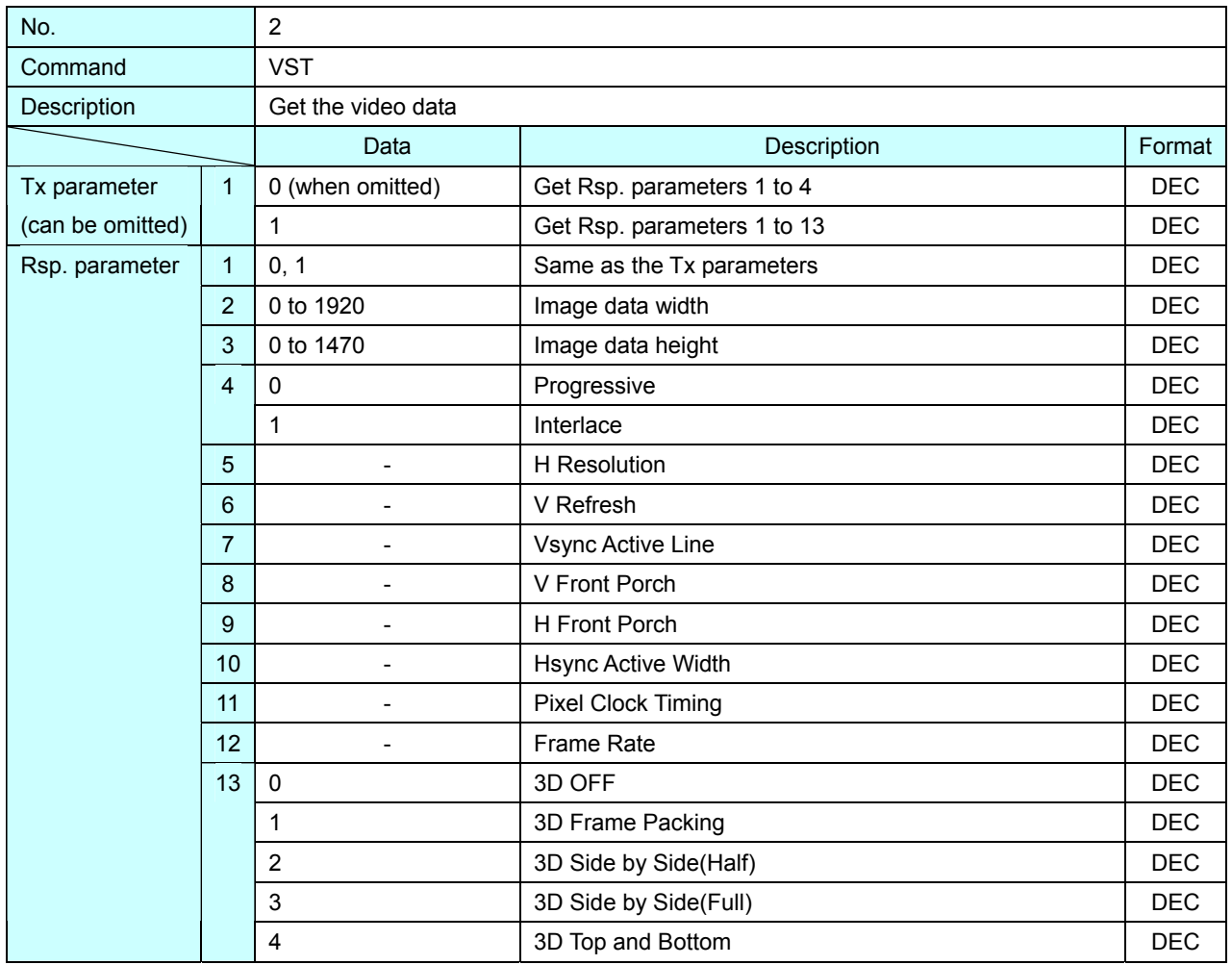

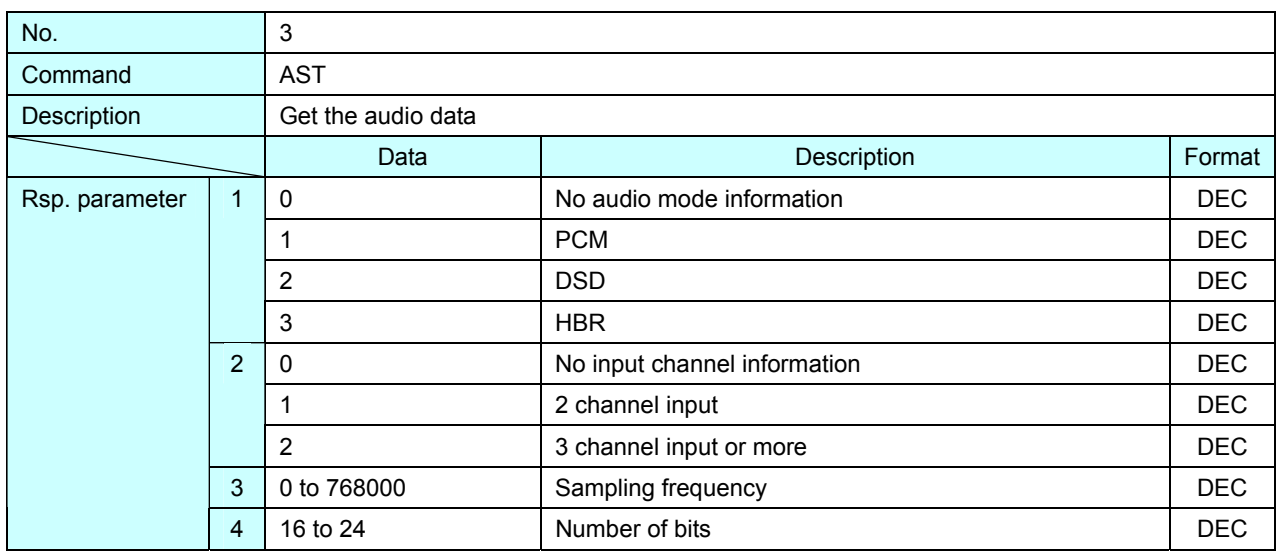

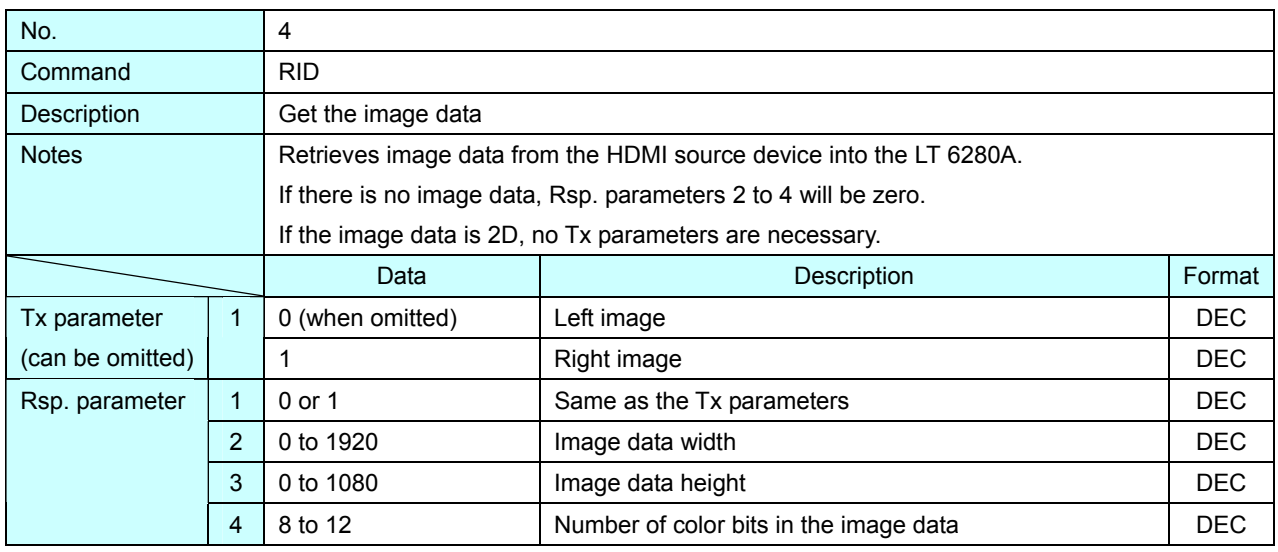

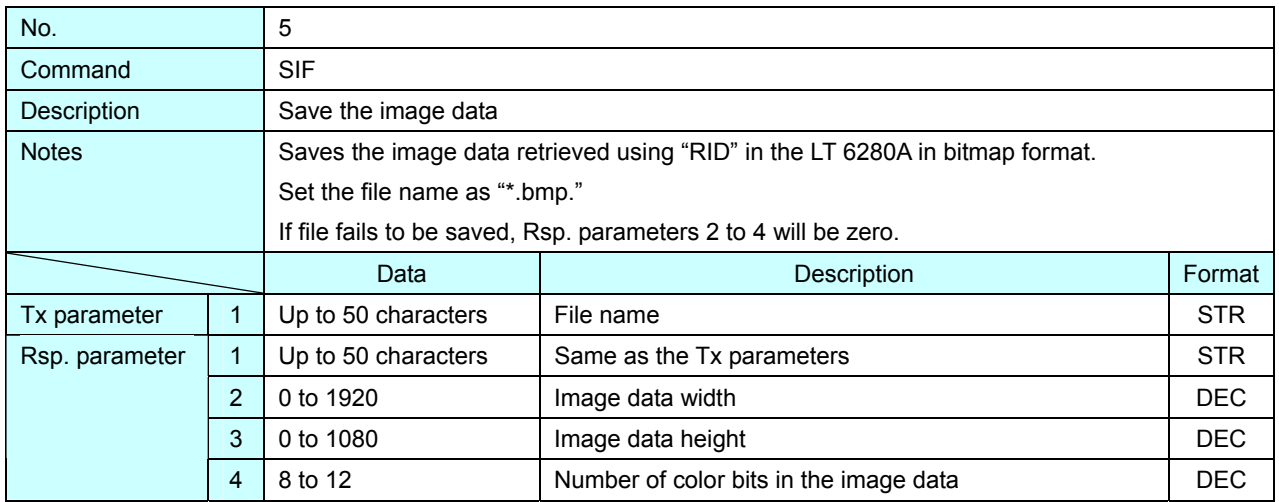

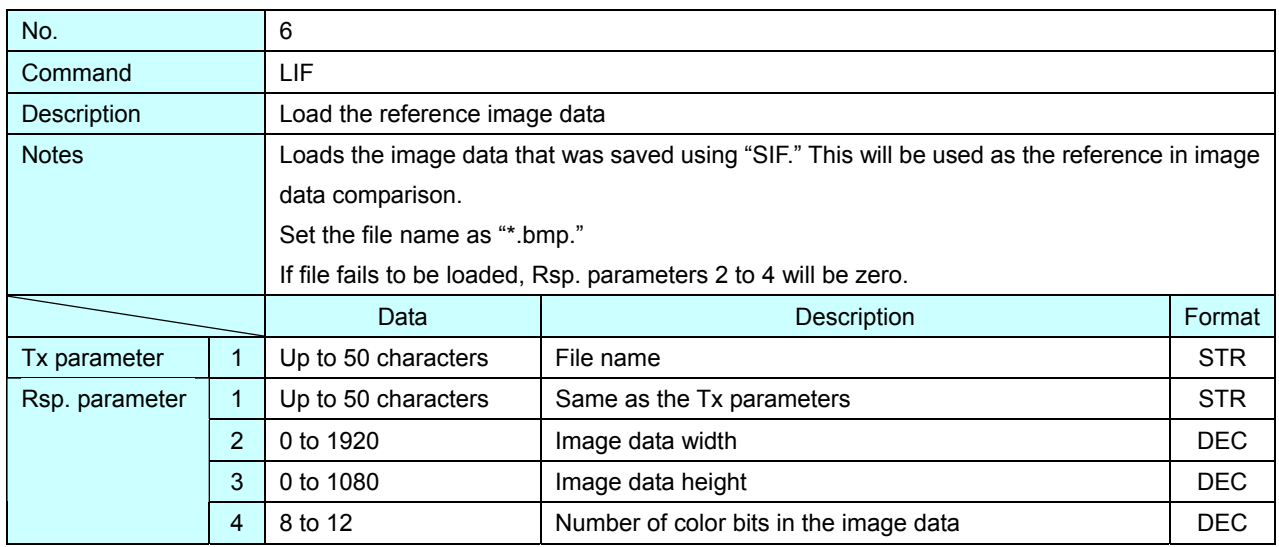

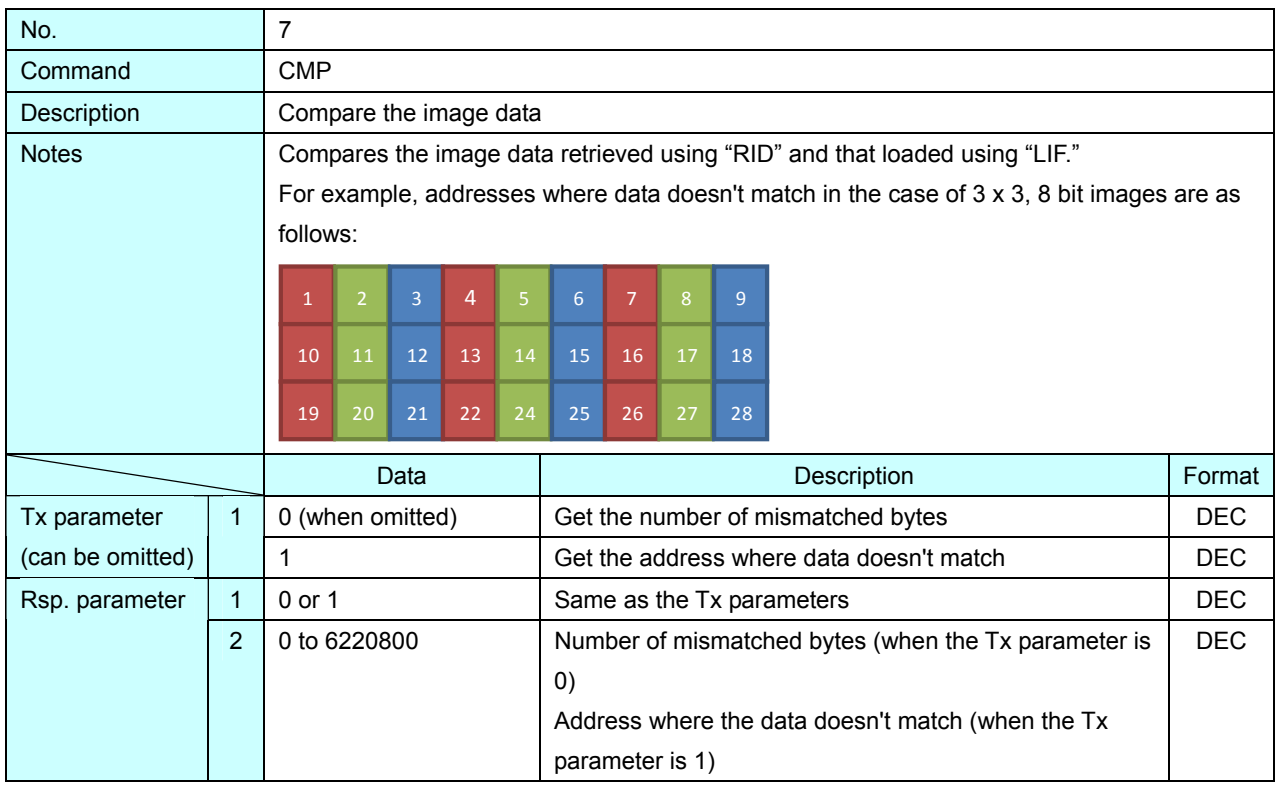

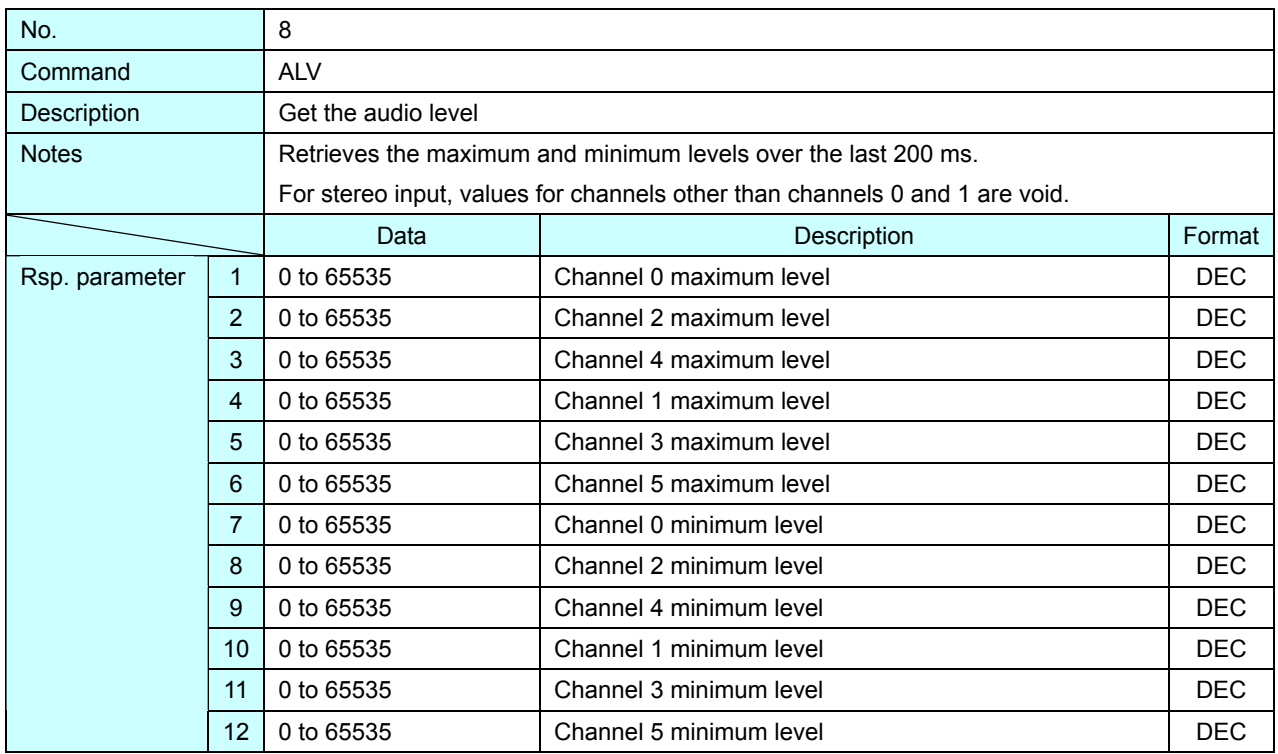

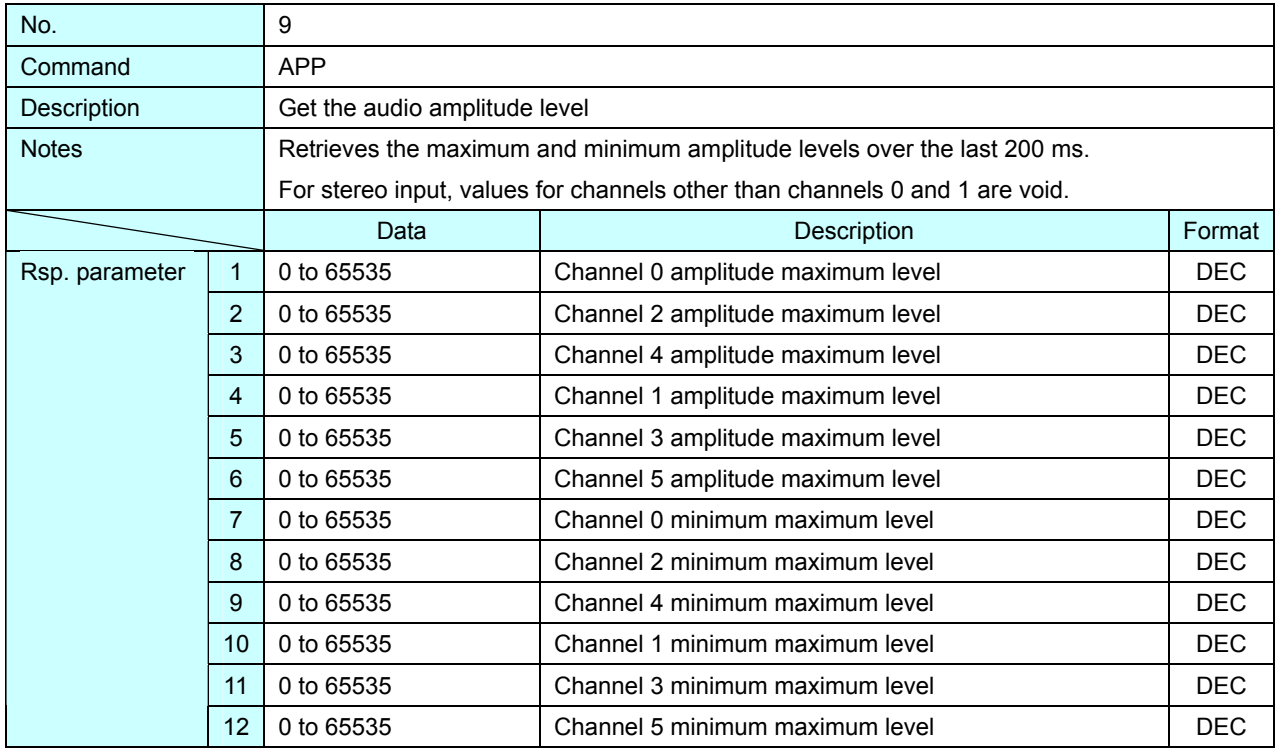

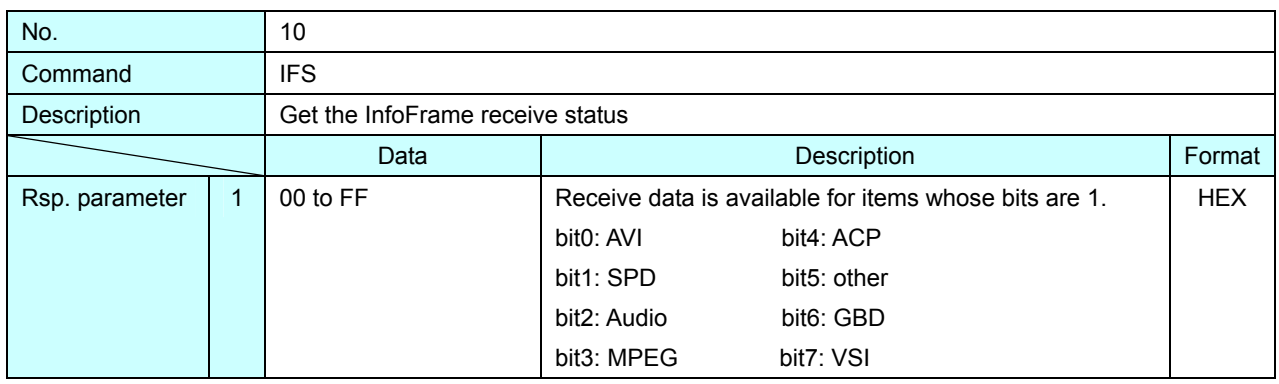

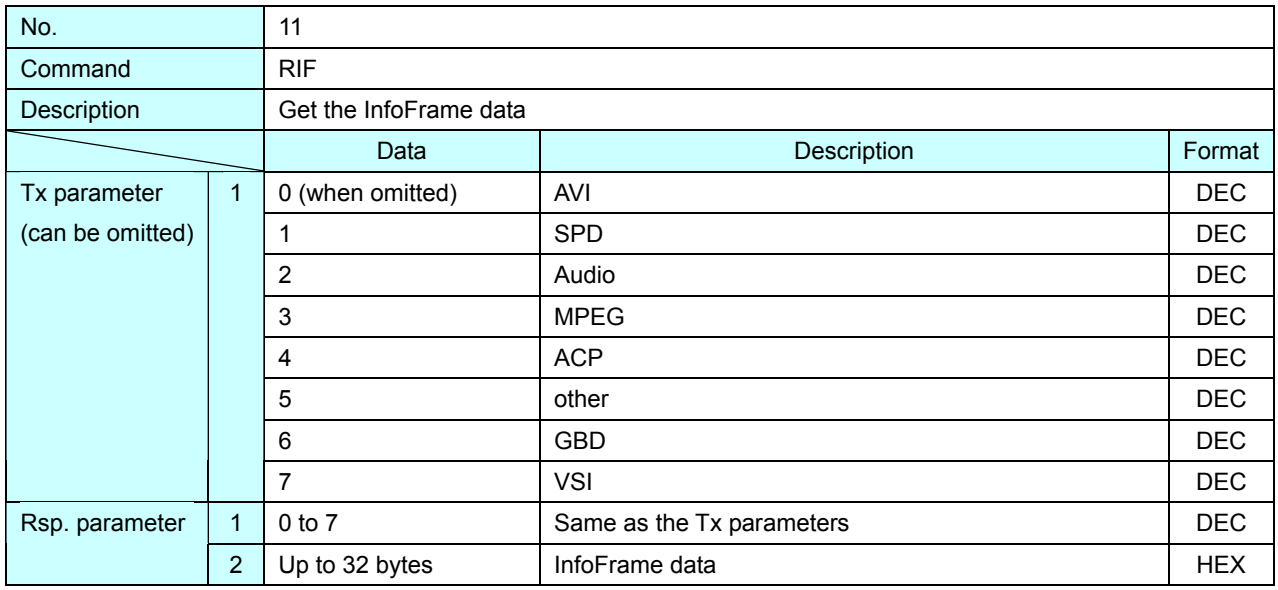

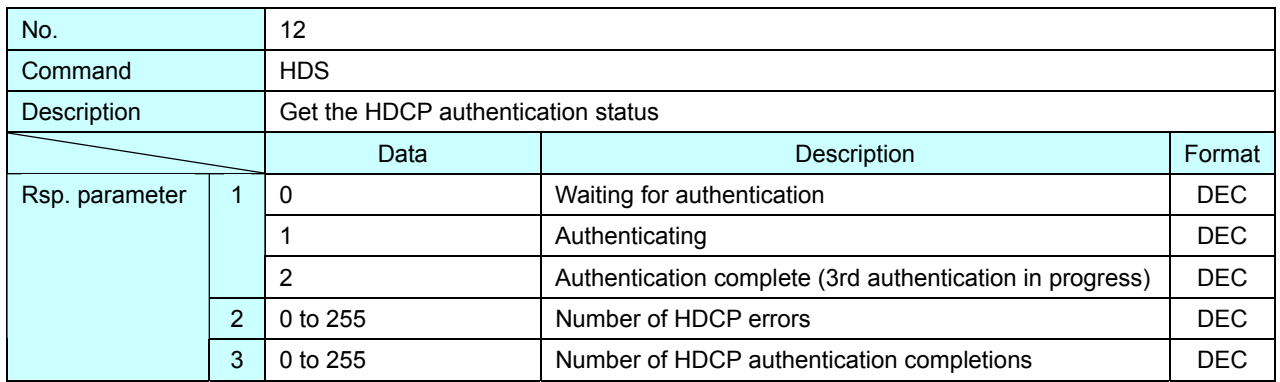

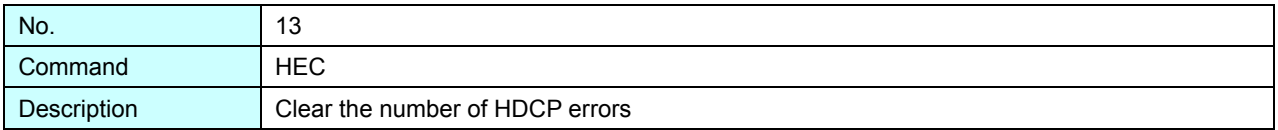

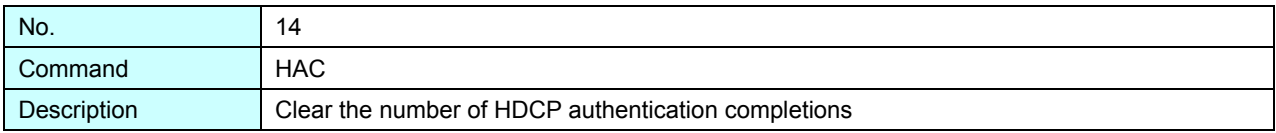

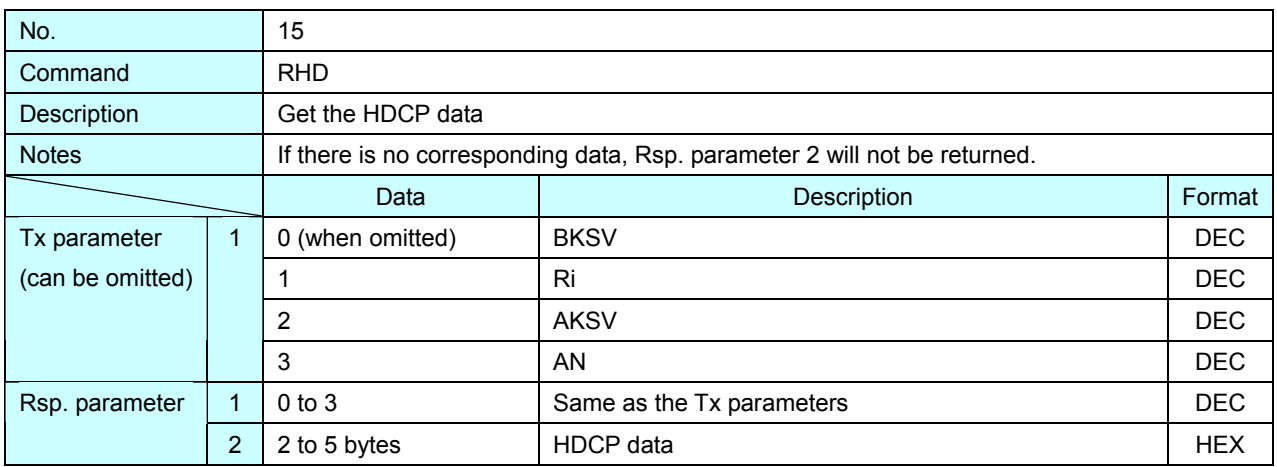

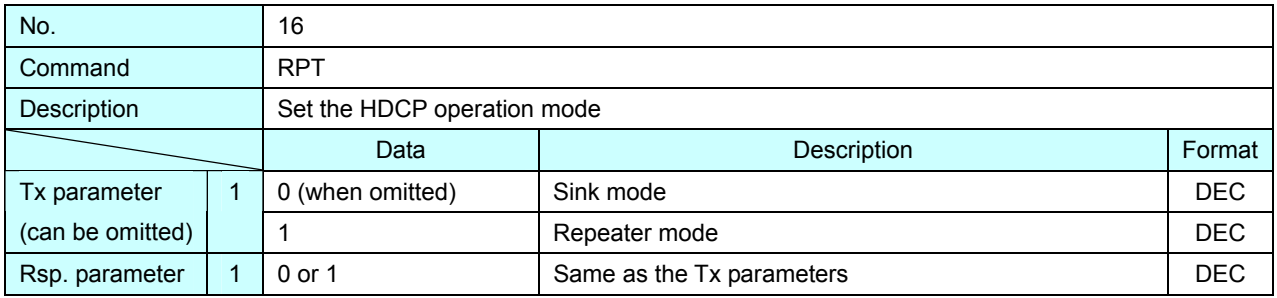

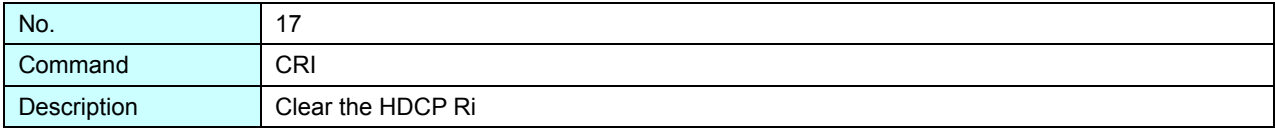

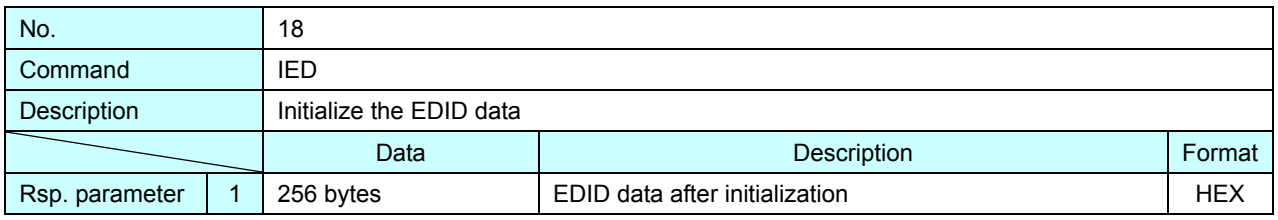

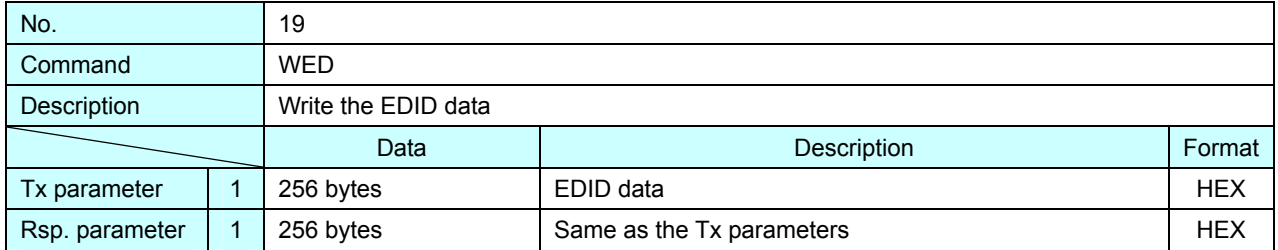

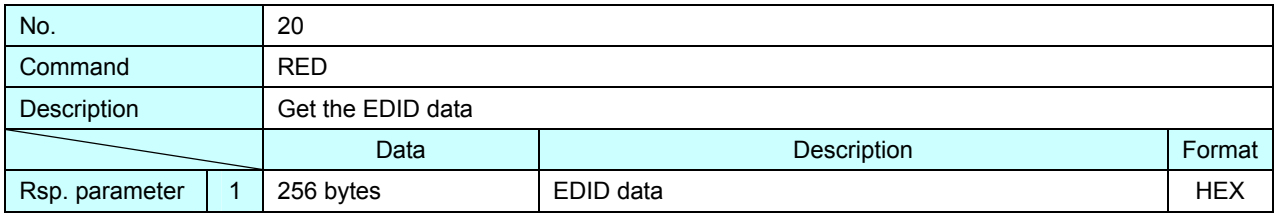

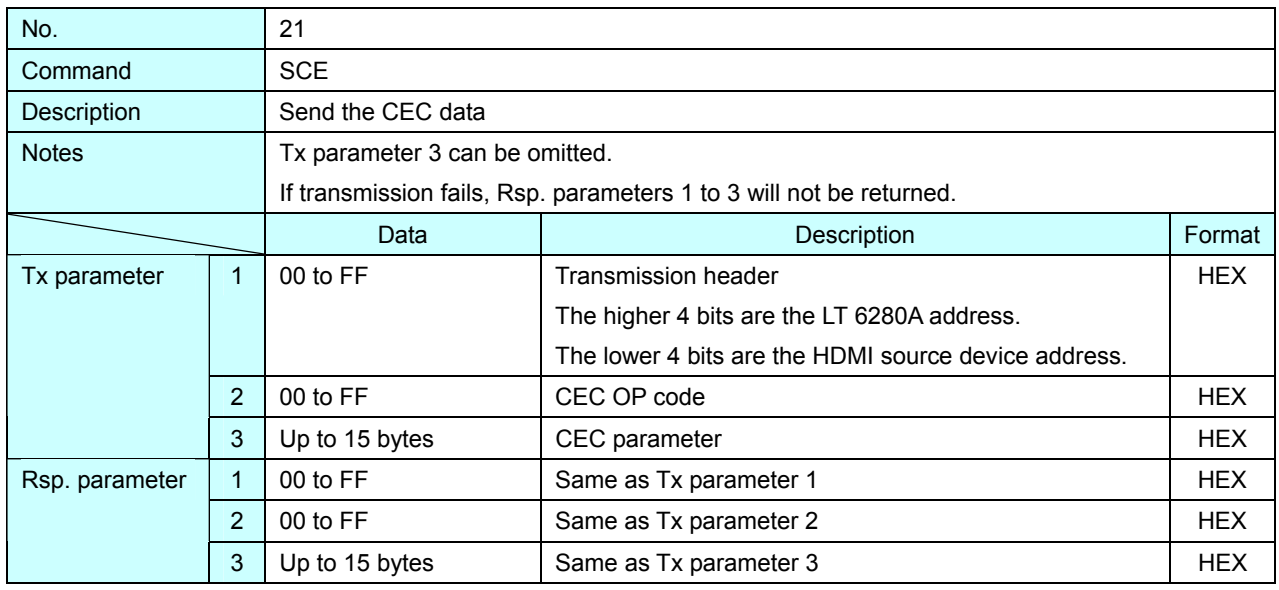

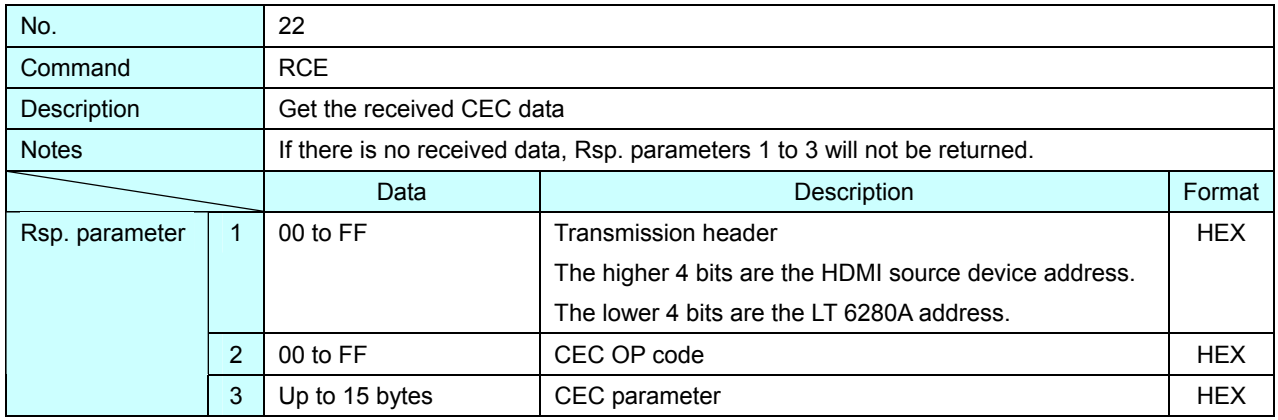

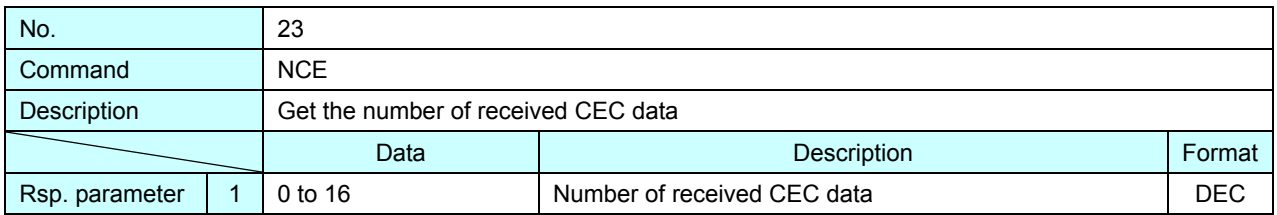

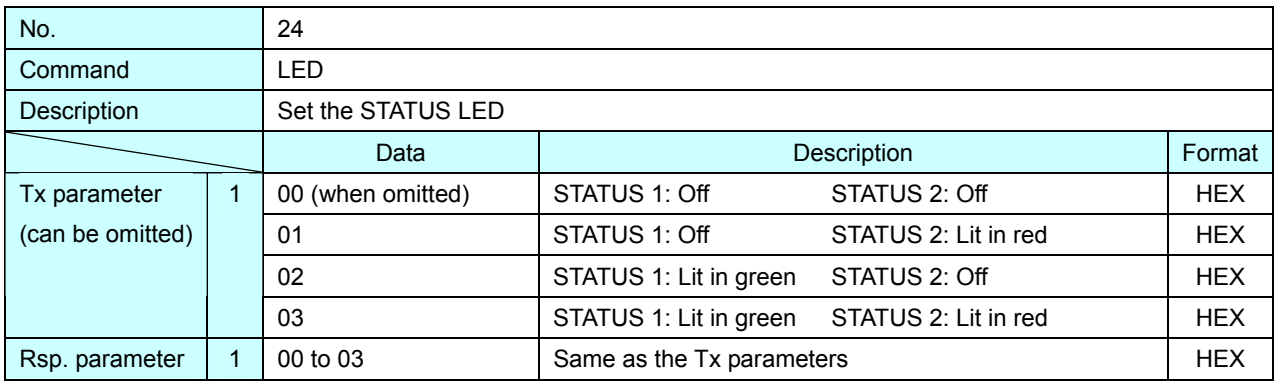

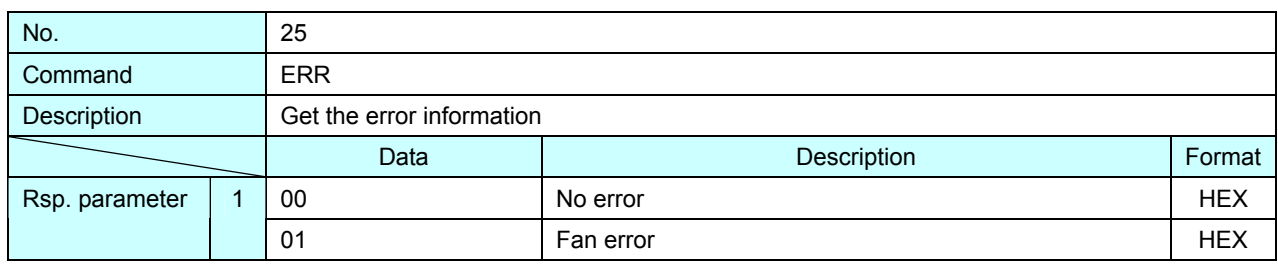

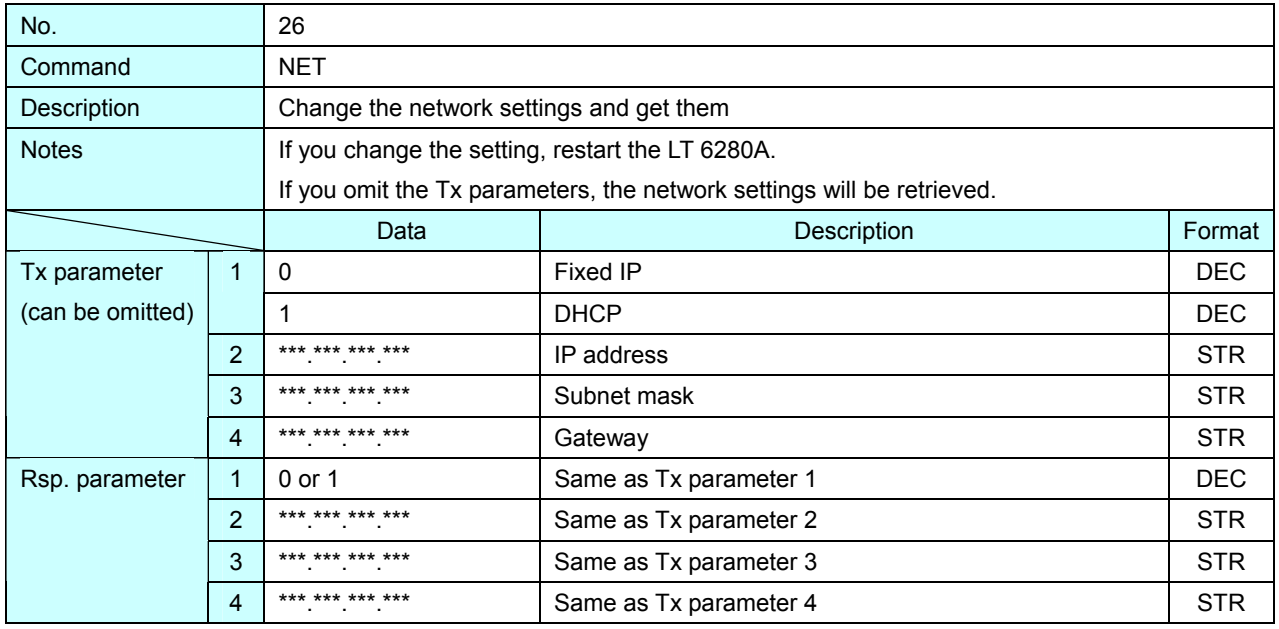

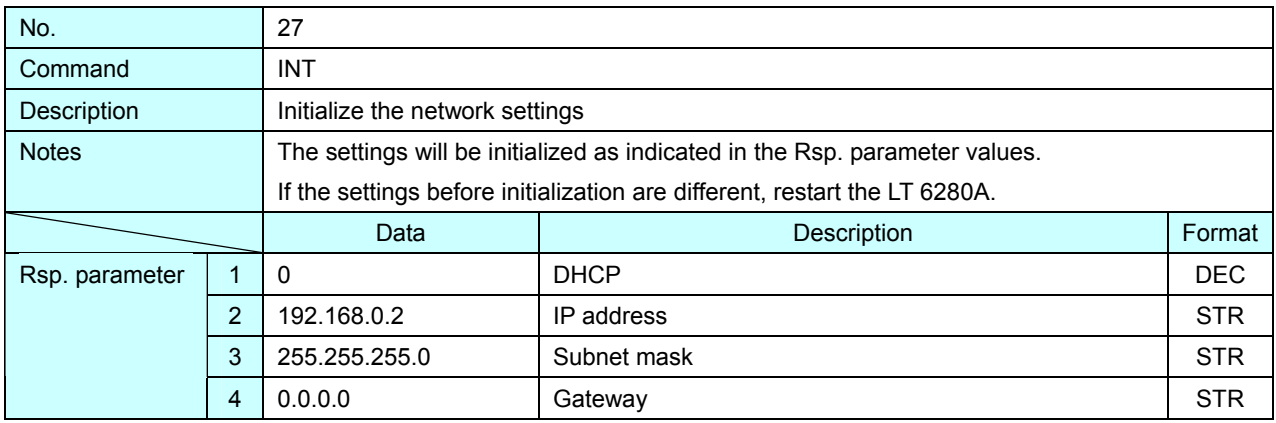

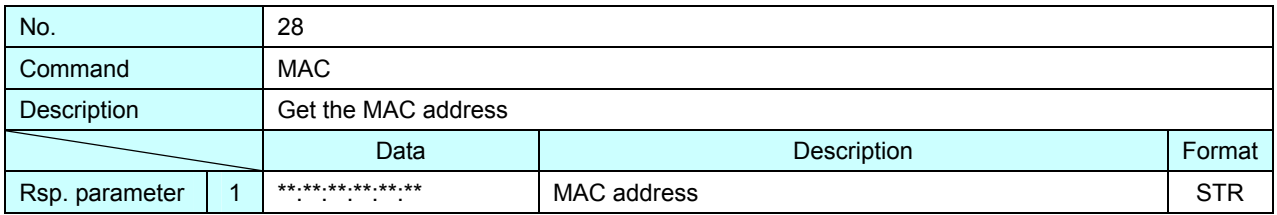

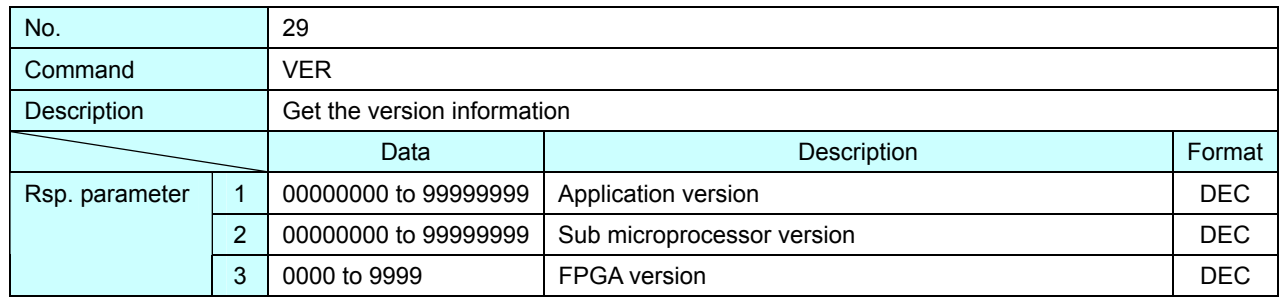

## <span id="page-24-0"></span>6. SAMPLE PROGRAM

The following sample software application and source are on the included CD-ROM. Use them if necessary.

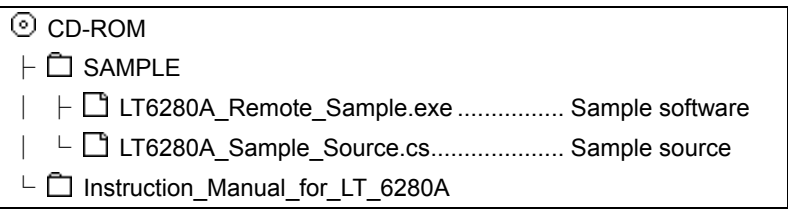

#### ● Note

The sample program is provided for your reference. Leader does not provide any guarantee regarding the completeness, accuracy, and effectiveness of it.

#### ● About the Sample Software Application

If you run "LT6280A\_Remote\_Sample.exe," the following screen will appear. You can use the screen to remotely control the LT 6280A through easy operation.

To run the application, Microsoft .NET Framework 3.5 is required. If it is not installed in your PC, install it first.

This application has been confirmed to run on Microsoft Windows XP SP3 Japanese version.

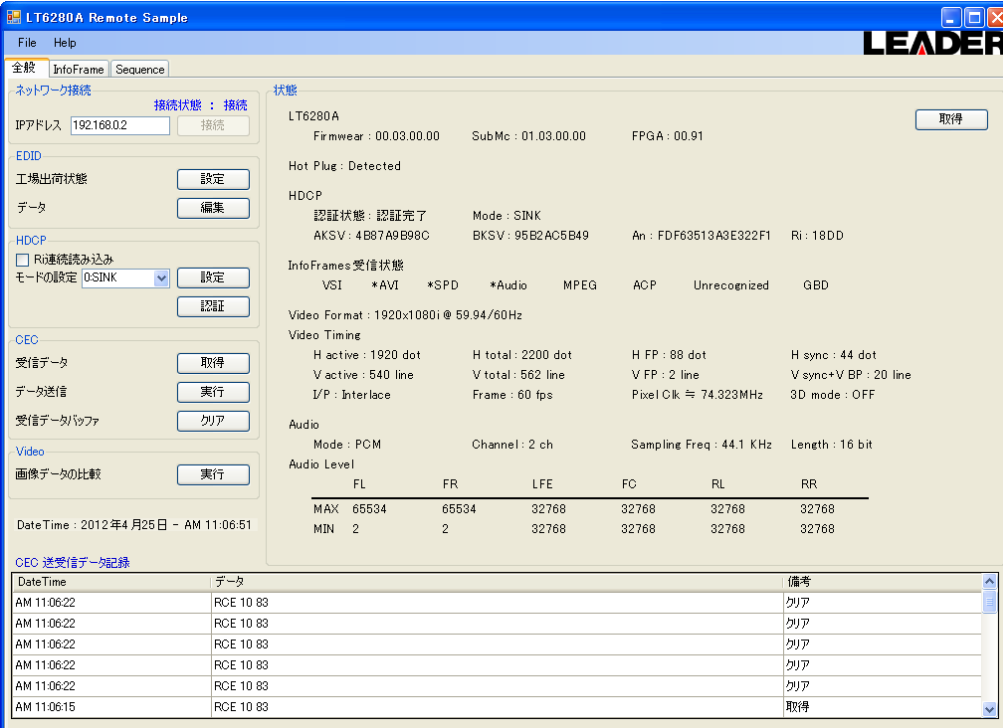

#### ● About the Sample Source

The sample source contains programs for establishing a connection with a network and for retrieving the 5 V power supply status.

#### Following information is for Chinese RoHS only

# 所含有毒有害物质信息

## 部件号码: LT 6280A

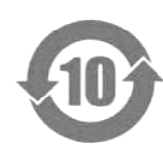

此标志适用于在中国销售的电子信息产品,依据2006年2月28日公布的 《电子信息产品污染控制管理办法》以及SJ/T11364-2006《电子信息产品污染 控制标识要求》,表示该产品在使用完结后可再利用。数字表示的是环境保护使 用期限,只要遵守与本产品有关的安全和使用上的注意事项,从制造日算起在数 字所表示的年限内,产品不会产生环境污染和对人体、财产的影响。 产品适当使用后报废的方法请遵从电子信息产品的回收、再利用相关法令。 详细请咨询各级政府主管部门。

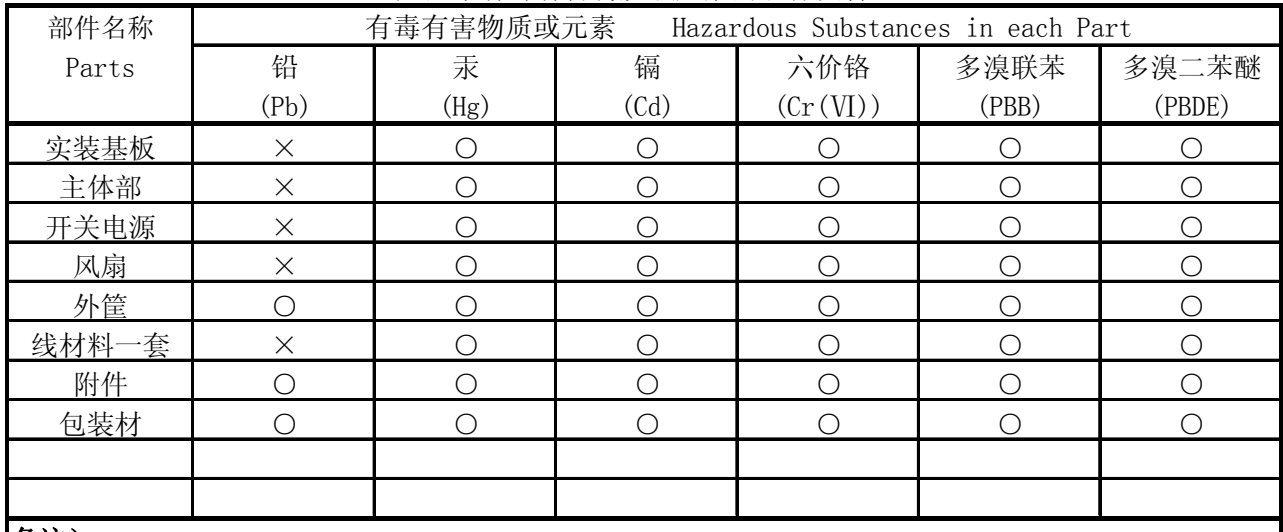

产品中有毒有害物质或元素的名称及含量

## 备注)

○:表示该有毒有害物质在该部件所有均质材料中的含量均在SJ/T11363-2006 规定的限量要求以下。

 ×:表示该有毒有害物质或元素至少在该部件的某一均质材料中的含量超出SJ/T11363-2006 标准规定的限量要求。

Ver.1

## **LEADER**

## LEADER ELECTRONICS CORP.

2-6-33 Tsunashima-Higashi, Kohoku-ku, Yokohama 223-8505, Japan PHONE:81-45-541-2123 FAX:81-45-541-2823 http://www.leader.co.jp